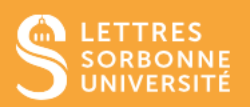

## Avant-propos

Une ressource est un document (texte, diaporama, …) ou un lien vers une page Web que vous mettez à disposition des étudiants. Les vidéos doivent être déposées sur Panopto. Voir les fiches d'aide : Construire et animer son cours dans Moodle avec Panopto.

## Se connecter à la plateforme et sélectionnez votre cours

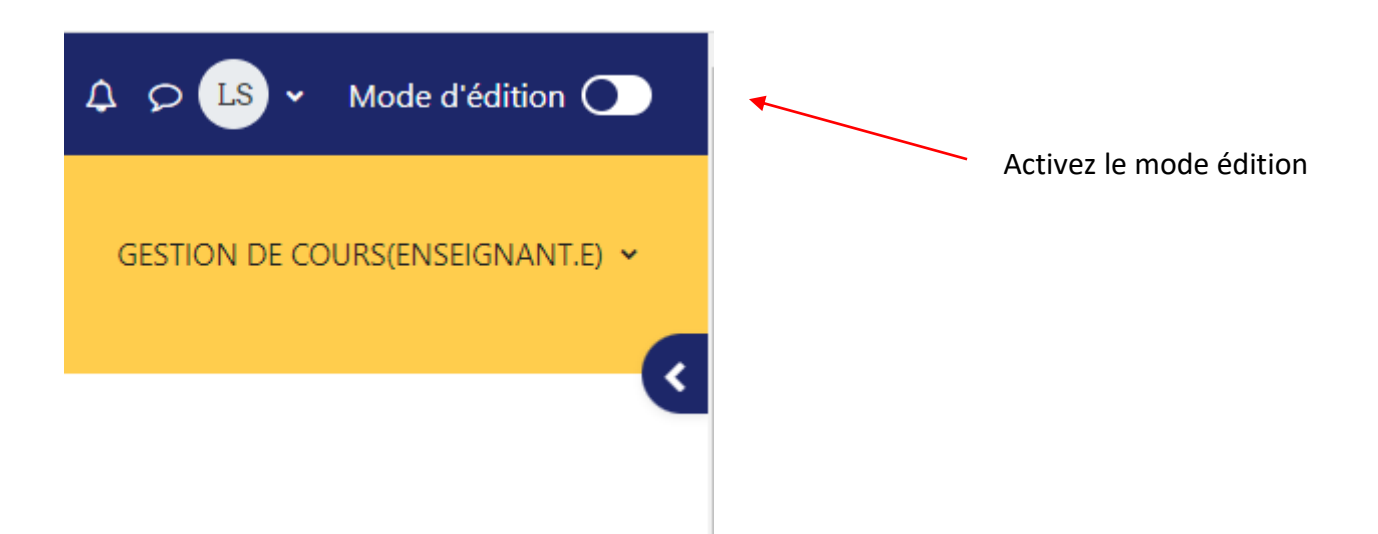

## Positionnez-vous dans la section où vous souhaitez ajouter une ressource

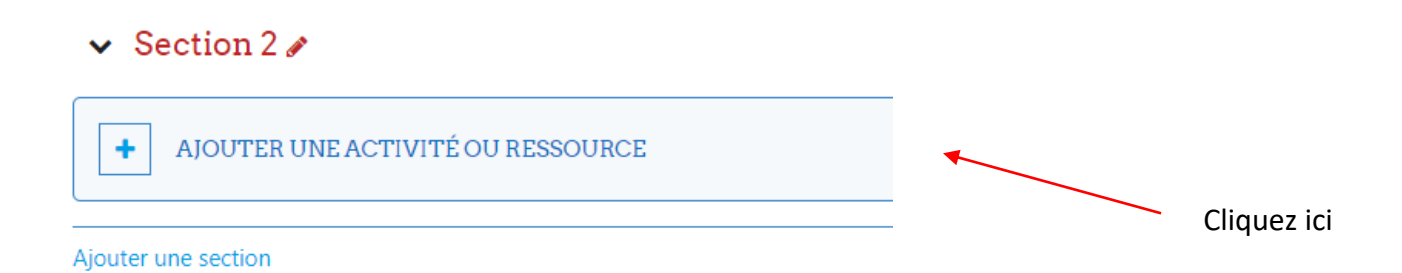

Service informatique pour la pédagogie et la recherche – SIPR https://hotline.sorbonne-universite.fr

Ajouter une activité ou ressource

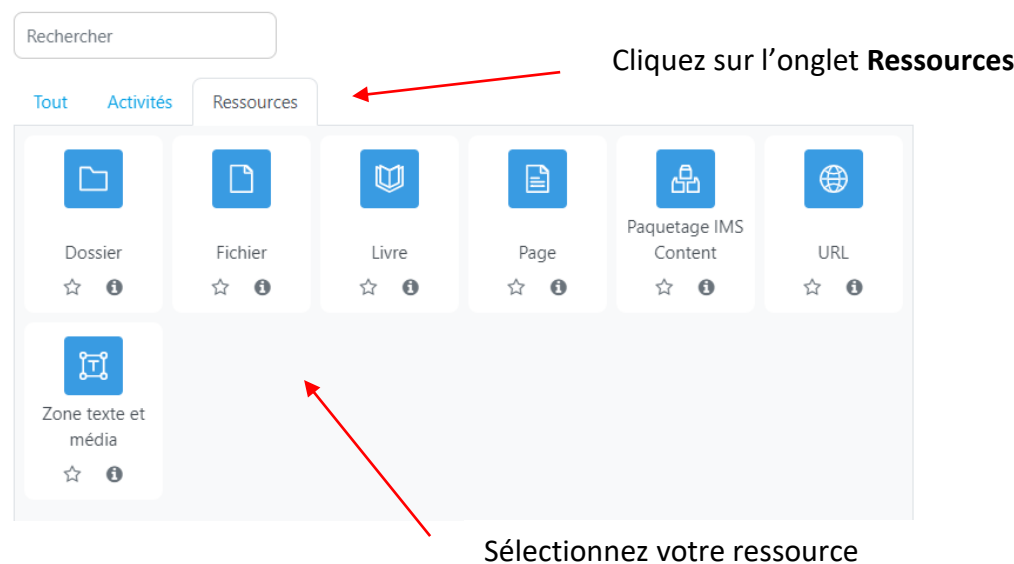

- **Fichier** pour déposer un document word, PDF …
- **Page** pour afficher du texte, des images, des hyperliens …
- **URL** pour intégrer un lien d'une page web
- **Zone texte et média** pour saisir un texte court
- **Livre** pour créer des pages organisées entre elles par chapitres

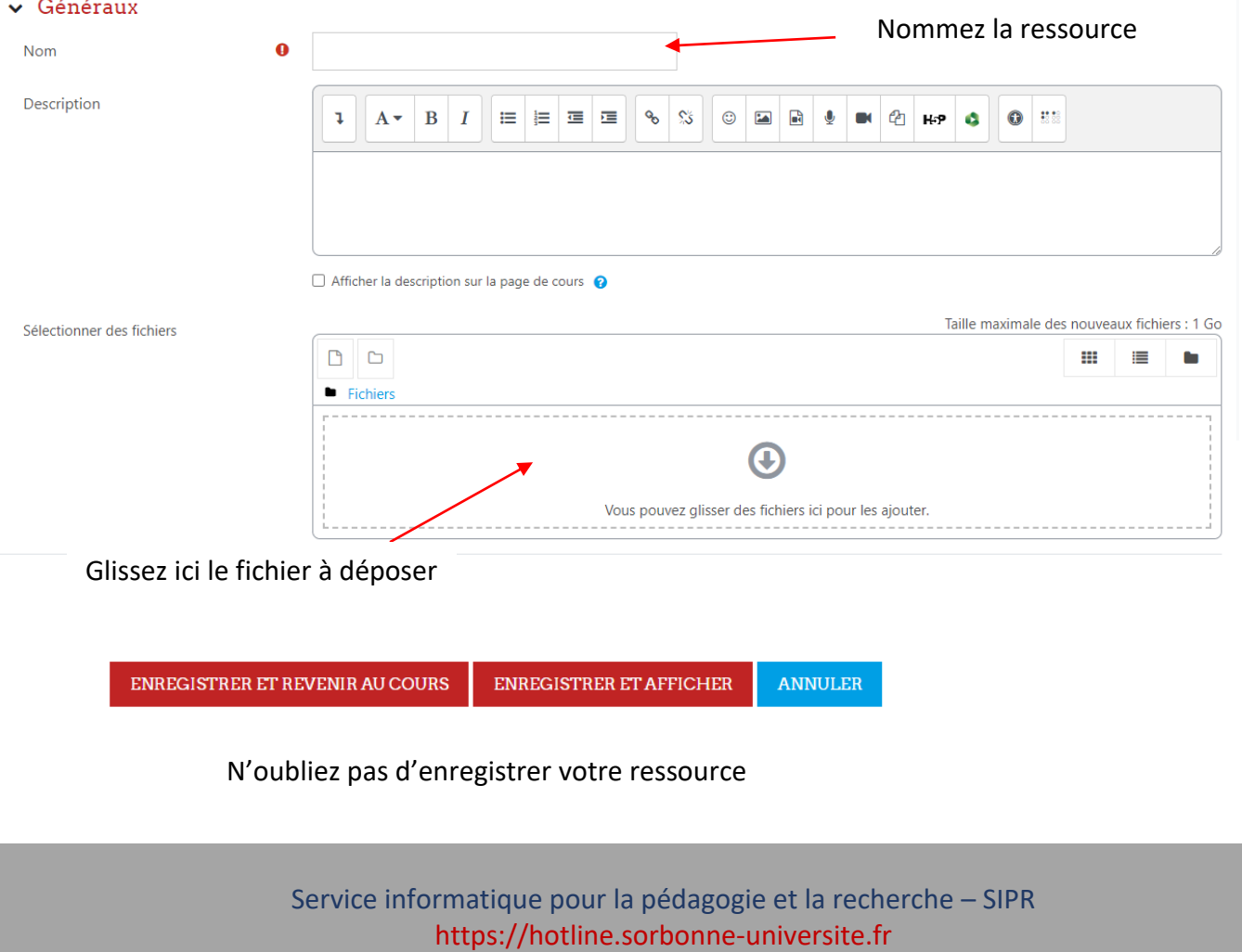